## CPSC 101 Winter 2018 Midterm II—07 March 2018

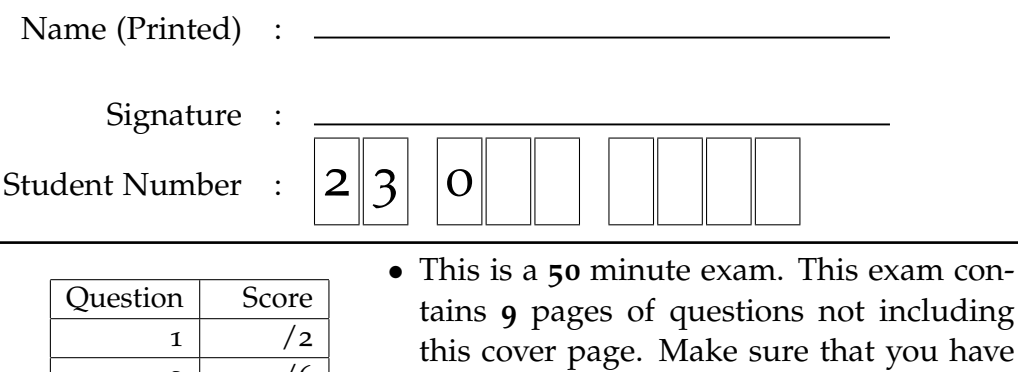

all of them.

- Put your name on the top right hand corner of each page as examination papers sometimes come unstapled.
- Non-programmable calculators and simple wrist-watches are allowed. **Cellphones and other non-medical electronic devices are prohibited**.
- Answer all questions on the exam sheet. If you do some of your work on the back of a page, clearly indicate to the marker what work corresponds with which question.
- Partial marks shall be awarded for clearly identified work.
- *Read each question carefully. Ask yourself what the point of the question is. Check to make sure that you have answered the question asked.*
- This exam counts as **15%** of your total grade. There are **60** points total on the exam.

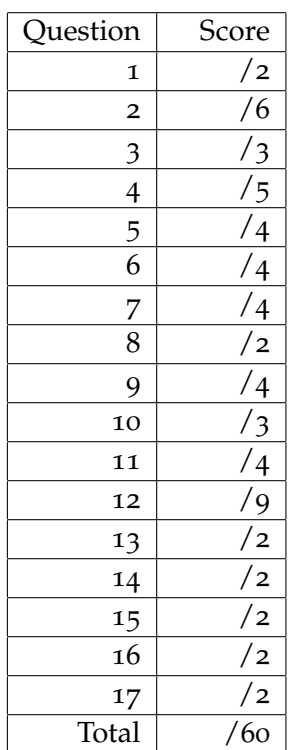

# **Graphics and User Interfaces**

```
2) 1. Consider the code fragment(
```
1 private static void createAndShowGUI() { <sup>2</sup> JFrame frame = new JFrame("RadioButtonDemo"); <sup>3</sup> frame.setDefaultCloseOperation(JFrame.EXIT\_ON\_CLOSE);

<sup>4</sup> ...

Explain what line 3 does and why it is important to put it in simple GUI applications.

- **2.** This questions is really about relations between classes, although the specifics are stated in terms of GUI classes.
- 2) (a) Code for paintComponent often looks like(

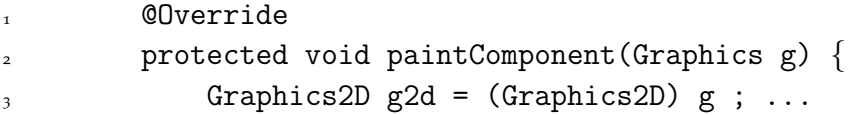

Explain what this says about how the Graphics2D class is related to the Graphics class.

(2) (b) The Java documentation states that Graphics2D is in fact an abstract class. What does it mean to say that Graphics2D is an abstract class?

(2) (c) According to what we learned in Chapter 9, it is impossible to create objects of an abstract class, yet g2d above *is-a* Graphics2D variable. How can you explain this apparent contradiction?

## 3) **3.** Explain what the *model-view-controller* idea is about.(

- What is one possible advantage of separating the model and the view?
- Does the Java Swing library use this idea?

- 5) **4.** Consider the code shown in Figure 2 on page 8.(
	- (a) What layout managers do in general?

(b) What does the code on Line 22 ("this.setLayout(...)") do?

(c) What does line  $23$  ("this.add(...)") do? How does this relate to layout managers and painting?

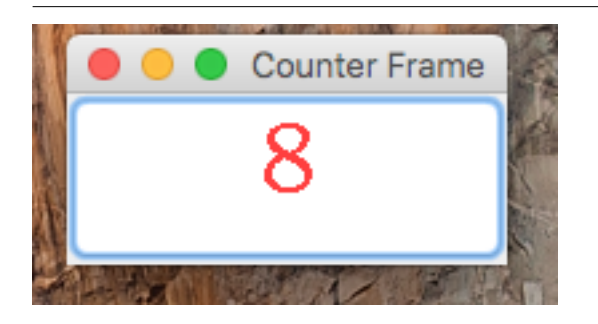

Figure 1: Sample run produced by Code in Figure 3 on page 9.

Many of the following questions refer to the code shown in Figure 3 on page 9. This code can be combined with a JFrame to produce an application, a Mac version of which is shown in Figure 1. This application does nothing other than increment the count shown when the Counter Frame is clicked on with the mouse.

(4) **5.** In Figure 3 on page 9, there are references to the imported classes JButton, Color, and Graphics ? Which of these classes are likely imported from javax.swing, and which are likely imported from java.awt ? What else should Java-programmers using graphics know about java.awt.\* and javax.swing.\* ?

(4) **6.** In order that clicking the CounterButton causes the count to increment, what code (be as precise as possible) needs to be added at Line 13 in Figure 3 on page 9? In particular, how do you cause the updated count to display?

(4) **7.** What code needs to be added (be as precise as possible) at Line 31 in Figure 3 on page 9 in order that the JFrame displays a CounterButton?

(2) **8.** In Figure 3 on page 9, what kinds of things can cause the paintComponent method to be called *other than* code associated with Question 6?

- **9.** The paintComponent method in JButton and the overriding method in ButtonPanel are both declared to be protected .
- (2) (a) Explain briefly what protected means for a method.
- (2) (b) Explain why protected is a good choice here.

- (3) **10.** Line 17 of the paintComponent method shown in Figure 3 says "super.paintComponent(g) ;".
	- (a) What method of which class is called by this line of code?
	- (b) What do you think might happen if this line is omitted?

(4) **11.** The Java documentation says that the Swing classes should be run on their own thread. What does this mean? How do we accomplish this?

## **True False**

- 1 each **12.** Circle **TRUE** or **FALSE** as appropriate. Questions that don't clearly indicate *one* choice shall be marked wrong. If you feel that the answer depends on how you interpret the question, give a brief reason for the answer you chose.
	- (a) The code Graphics2D  $g2 = (Graphics2D)$  g; is an example of a downcast. **TRUE FALSE**
	- (b) A Java graphics program doesn't necessarily end when its public static void main(String [] args) exits. **TRUE FALSE**
	- (c) The javax.swing.\* classes are newer than the java.awt.\* classes. **TRUE FALSE**
	- (d) The java.awt.\* classes are often subclasses of the javax.swing.\* classes. **TRUE FALSE**
	- (e) ActionListener is an example of a Java interface .

**TRUE FALSE**

- (f) The Java Swing libraries are designed to operate on a single thread. **TRUE FALSE**
- (g) Java explicitly supports multiple threads of execution.

**TRUE FALSE**

(h) A JButton can have at most one ActionListener attached to it. **TRUE FALSE**

(i) A Graphics2D object can be assigned to a Graphics variable. **TRUE FALSE**

# **Multiple Choice**

For the questions below, choose the *best* answer possible, and clearly indicate *one* choice. Supply reasons to the right if you are not sure, or think that the question is open to multiple interpretations.

#### 2) **13.** ActionListener is(

- (**a**) an interface.
- (**b**) an abstract class.
- (**c**) a concrete class with application specific behaviour.
- (**d**) a concrete class with default behaviours.

## (2) **14.** The argument supplied to addActionListener is an instance of

- (**a**) a concrete class with default behaviours.
- (**b**) a concrete class with application specific behaviour.
- (**c**) an abstract class.
- (**d**) an interface.

## 2) **15.** Objects of the class MousEvent are(

- (**a**) generated by a JButton when it is clicked.
- (**b**) exceptions thrown when the mouse does something illegal.
- (**c**) sent to MouseListeners attached to Components.
- (**d**) sent to Components.
- (**e**) *none of the above*.
- 2) **16.** The JFrame class is(
	- (**a**) an interface.
	- (**b**) a framework class for building a GUI.
	- (**c**) a top-level window class provided by the javax.swing libraries.
	- (**d**) a top-level window class provided by the java.awt libraries.
- 2) **17.** *Anti-aliasing* is(
	- (**a**) the process of mapping from user co-ordinates to device co-ordinates.
	- (**b**) another name for downcasting.
	- (**c**) the use of *logical* rather than *physical* pixels on modern displays.
	- (**d**) a method to help draw curved boundaries through rectangular pixels.

```
Figure 2: Sample code for Question 4
```

```
- Simple\mathsf{Frame}\text{-}\mathsf{java} -1 import java.awt.*;
2 import java.awt.event.*;
3 import javax.swing.*;
4
5 /* comments that start with "///" indicate missing code */
6
7 class PushMeButton extends JButton
8 {
9 public PushMeButton()
\overline{10} \overline{10}11 super("Push Me") ;
12 /// ...
13 }
14
15 }
16
17 public class SimpleFrame extends JFrame
18 {
19
20 public SimpleFrame ()
21 \left\{ \begin{array}{c} 21 \end{array} \right.22 this.setLayout(new FlowLayout());
23 this.add(new PushMeButton()) ;
^{24} /// ...
25 this.setDefaultCloseOperation(JFrame.DISPOSE_ON_CLOSE);
26 this.setVisible(true);
<sup>27</sup> }
28
^{29} // ...
30
31 private JButton myButton ;
32 private int myFrameNumber ;
33 }
```
Figure 3: Sample code for Questions 8

```
= Counter\texttt{Button.java} =1 import java.awt.*;
2 import java.awt.event.*;
3 import javax.swing.*;
4
5
6 public class CounterButton extends JButton {
7 private int myCounter ;
8 public void increment() { ++myCounter ; }
9 public int getCounter() { return myCounter ; }
1011 public CounterButton () {
12 super("");
13 /// cause the button to increment when pressed.
14 }
15
16 public void paintComponent(Graphics g) {
17 super.paintComponent(g) ;
18 setFont(new Font("SansSerif",Font.PLAIN,35)) ;
19 g.drawString(""+myCounter,getWidth()/2-10,getHeight()/2+5) ;
20 }
21
22 public static void main(String[] args) {
23 /// Code to call createAndStartGui()
<sup>24</sup> }
25
26 private static void createAndStartGui() {
27 JFrame aFrame = new JFrame();
28 aFrame.setTitle("Counter Frame");
29 aFrame.setLocation(55,20) ;
30 aFrame.setSize(new Dimension(80,80)) ;
31 /// Connect a CounterButton to the frame
32 aFrame.setDefaultCloseOperation(JFrame.EXIT_ON_CLOSE);
33 aFrame.setVisible(true) ;
34 }
35 }
```